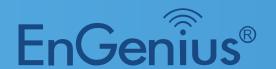

## **Application Notes**

# One-Click Update

#### **JULY 2014**

This document provides guidance on upgrading EWS devices using the One-Click Update(OCU) feature of the EWS Switch.

# Table of contents

| Introduction           | 3  |
|------------------------|----|
| Understanding OCU      | 4  |
| One-Click Update GUI   | 6  |
| FW Compatibility Guide | 9  |
| FAQ                    | 11 |
| Appendix               | 12 |

### Introduction

In addition to the current Bulk Firmware Upgrade feature available on the EWS Switch, One-Click Update (OCU) further enhances and simplifies the process of upgrading firmware of EWS devices.

Starting from August 2014, all EnGenius EWS Switches shipped will support One-Click Update.

#### What is One-Click Update?

One-Click Update is an easy way to keep your EWS devices (both Switch and AP) running smoothly with the most updated firmware by automatically checking online for new released firmwares available and prompting you to update your devices.

The main purpose of OCU:

- 1. Allows end users to upgrade their EWS devices (switch and AP) with ease.
- 2. Conveniently check that the current firmware on their EWS devices (switch and AP) are the most up-to-date version so that they can enjoy all the new features available.
- 3. Make sure that the firmware of the EWS switch is compatible with the EWS APs (and vice versa).

### Understanding One-Click Update

#### How does it work?

- Latest firmware images for both EWS Switch and AP will be hosted on an online server.
- Upon logging into the EWS Switch GUI, the EWS Switch will automatically detect whether a new firmware for the EWS Switch and EWS AP is available. If there is a new firmware available on the server, users will be prompted whether they wish to upgrade to the latest version.
- Users can decline to upgrade to latest firmware. By doing so, some new features will not be available even if the EWS AP supports these new features.
- EWS Switch will reboot when upgrading procedure is complete.
- In order for One-Click Update to function properly, both the PC accessing the EWS GUI and the EWS Switch MUST have an active Internet connection.

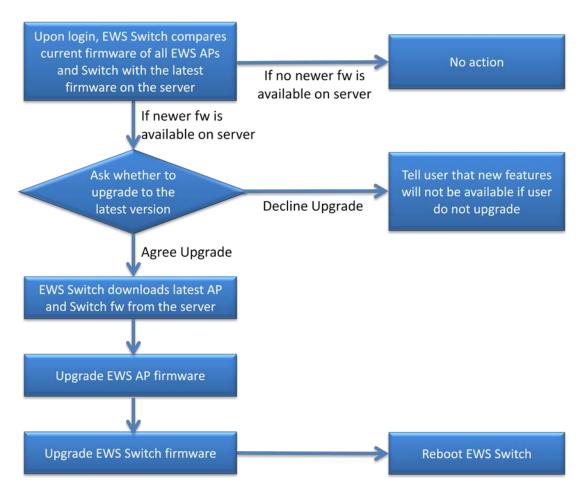

Figure 1: OCU process flowchart

### One-Click Update GUI

Before operating, make sure that both the EWS switch and the PC accessing the GUI has an active Internet connection. Note that OCU will only check APs which are managed by the EWS Switch for updates.

 Upon logging into the switch's GUI, if there are updates available on the server, an 'OCU icon' will appear on the upper right corner of the screen.

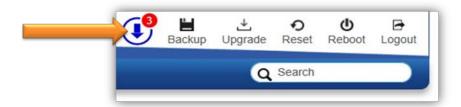

2. Clicking on the 'OCU icon' will redirect users to the Maintenance > Auto Upgrade > Upgrade List menu.

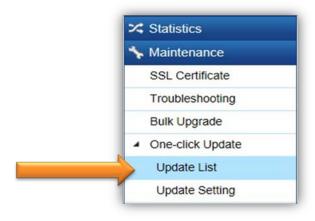

3. Click on "Check for Updates" for the EWS Switch to check the server for new firmware.

Check for Updates

4. Select the models you wish to update by checking the checkbox and click on 'Update'.

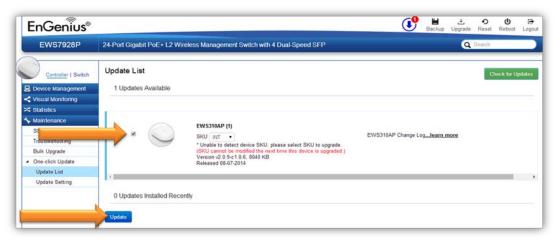

5. When upgrading APs with firmware c1.0.3, users will be prompted to select and confirm the SKU. Click on 'OK' to proceed.

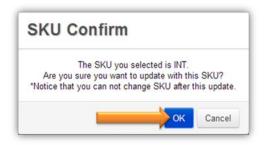

6. The firmware upgrade process will begin.

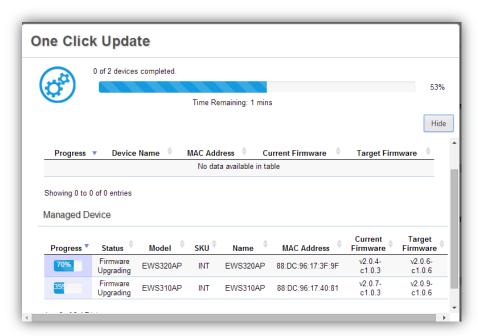

7. Once firmware update is complete, the following screen will appear.

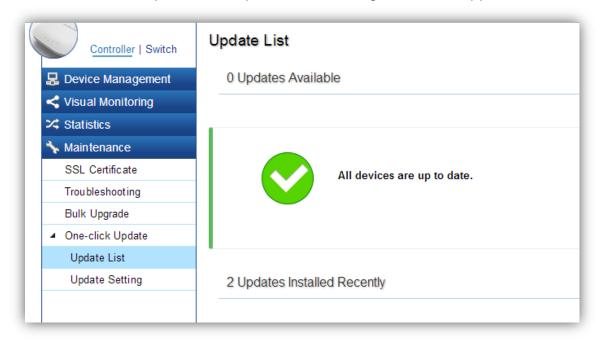

### Firmware Compatibility Guide

#### **Combination Scenarios**

There will be 4 possible firmware combinations:

#### Scenario 1:

EWS Switch Old Firmware: CAPWAP version c1.0.4 EWS AP Old Firmware: CAPWAP version c1.0.3

In this scenario, OCU will not be available since EWS Switch c1.0.4 does not support this function.

Suggestion: Update the firmware of the switch to c1.0.6. OCU function will be available and firmware of AP c1.0.3 can be updated via OCU.

#### Scenario 2:

EWS Switch Old FW: CAPWAP c1.0.4 EWS AP New FW: CAPWAP c1.0.6 or later

In this scenario, OCU will not be available since EWS Switch c1.0.4 does not support this function. Note that EWS Switch c1.0.4 cannot discover EWS AP c1.0.6 or later.

Suggestion: Update the firmware of the switch to c1.0.6.

#### Scenario 3:

EWS Switch New FW: CAPWAP c1.0.6 or later

EWS AP Old FW: CAPWAP c1.0.3

In this scenario, EWS Switch c1.0.6 can discover EWS AP c1.0.3. Users can simply use OCU to update the AP.

### Scenario 4:

EWS Switch New FW: CAPWAP c1.0.6 or later EWS AP New FW: CAPWAP c1.0.6 or later

The ideal combination. CAPWAP version of both Switch and AP are fully compatible. Use OCU frequently to check for the latest updates.

### **Firmware Combination Scenario Summary**

| Combination                                                                     | Remark                                                                                                    |
|---------------------------------------------------------------------------------|----------------------------------------------------------------------------------------------------|
| EWS Switch Old FW: CAPWAP c1.0.4 EWS AP Old FW: CAPWAP c1.0.3                   | Switch c1.0.4 does not support OCU.  Switch c1.0. 4 can discover and use AP c1.0.3.  Upgrade switch to c1.0.6 manually to use OCU. |
| EWS Switch Old FW: CAPWAP c1.0.4 EWS AP New FW: CAPWAP c1.0.6 or later          | Switch c1.0.4 does not support OCU.  Switch c1.0.4 cannot discover AP c1.0.6.  Upgrade switch to c1.0.6 manually to use OCU.       |
| EWS Switch New FW: CAPWAP c1.0.6 or later EWS AP Old FW: CAPWAP c1.0.3          | Switch c1.0.6 supports OCU.  Switch c1.0.6 can discover and use AP c1.0.3.  Use OCU to upgrade APs to c1.0.6.                      |
| EWS Switch New FW: CAPWAP c1.0.6 or later EWS AP New FW: CAPWAP c1.0.6 or later | Switch c1.0.6 supports OCU.  AP c1.0.6 compatible with switch.  Use OCU regularly to keep both switch and AP up-to-date            |

c1.0.3(AP) / c1.0.4(switch): current shipping fw (no OCU function)

**c1.0.6**: firmware with One-Click Update (starts shipping in August)

### FAQ

#### How do I know what CAPWAP version my devices has?

#### For EWS Switch:

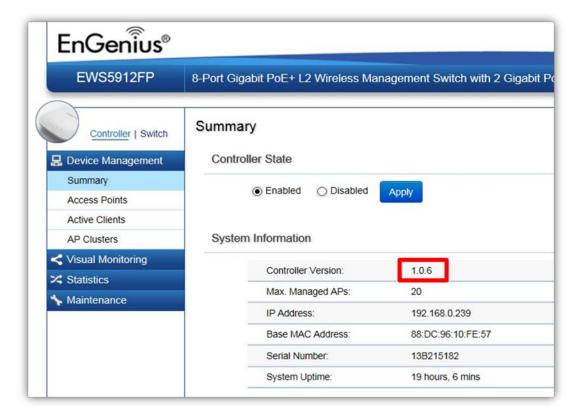

#### For EWS AP:

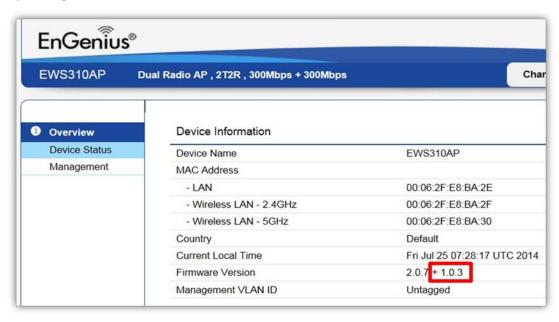

# **Appendix**

### **Firmware Compatibility Table**

| EWS AP | c1.0.3                 | c1.0.6                                                 |
|--------|------------------------|--------------------------------------------------------|
| c1.0.4 | <b>V</b><br>compatible | X<br>cannot discover, need to<br>manual upgrade switch |
| c1.0.6 | <b>V</b><br>compatible | <b>V</b><br>compatible                                 |

c1.0.3(AP) / c1.0.4(switch): current shipping fw (no OCU function)

c1.0.6: firmware with One-Click Update (starts shipping in August)